## Pitney Bowes Account Requirements for DS Cloud

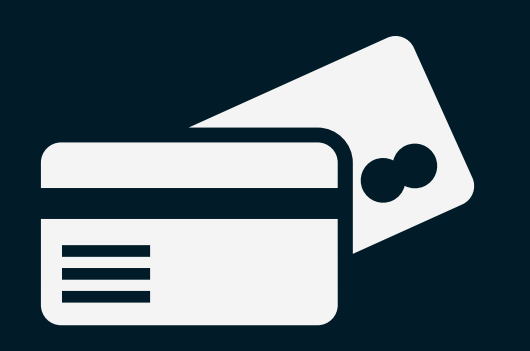

**In order to sign up for a new Pitney Bowes merchant account, the**

**customer will need a credit card.**

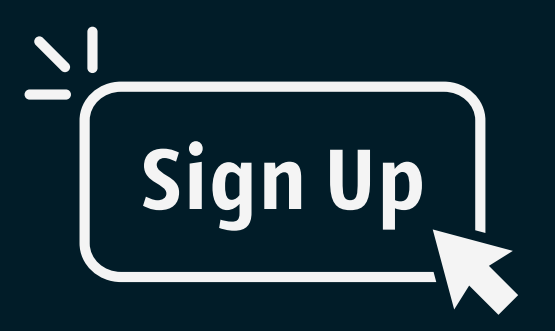

### Credit Card

**Customer will need their Pitney Bowes merchant account Bowes merchant portal account.**

**credentials, which is their username and password to their Pitney**

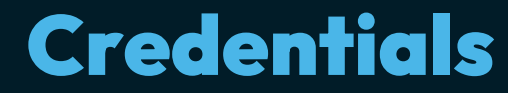

**Customer needs to have obtained a Pitney Bowes** *merchant* **account prior to adding a new account to their DS Cloud account.**

**Customer can sign up for a PB account during set up.**

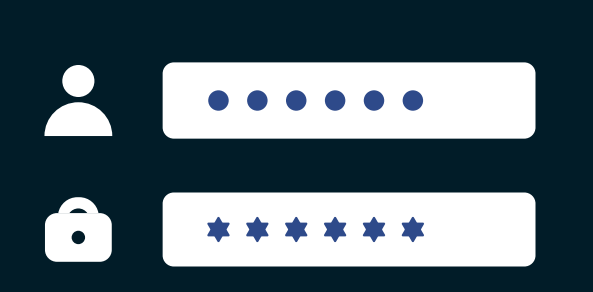

### PB Account

**Navigate to [https://www.pbshippingmerchant.pitneybowes.com/home?](https://www.pbshippingmerchant.pitneybowes.com/home?developerID=50840827) 1.**

### **developerID=50840827**

### **Click on either** *Sign Up* **buttons. 2.**

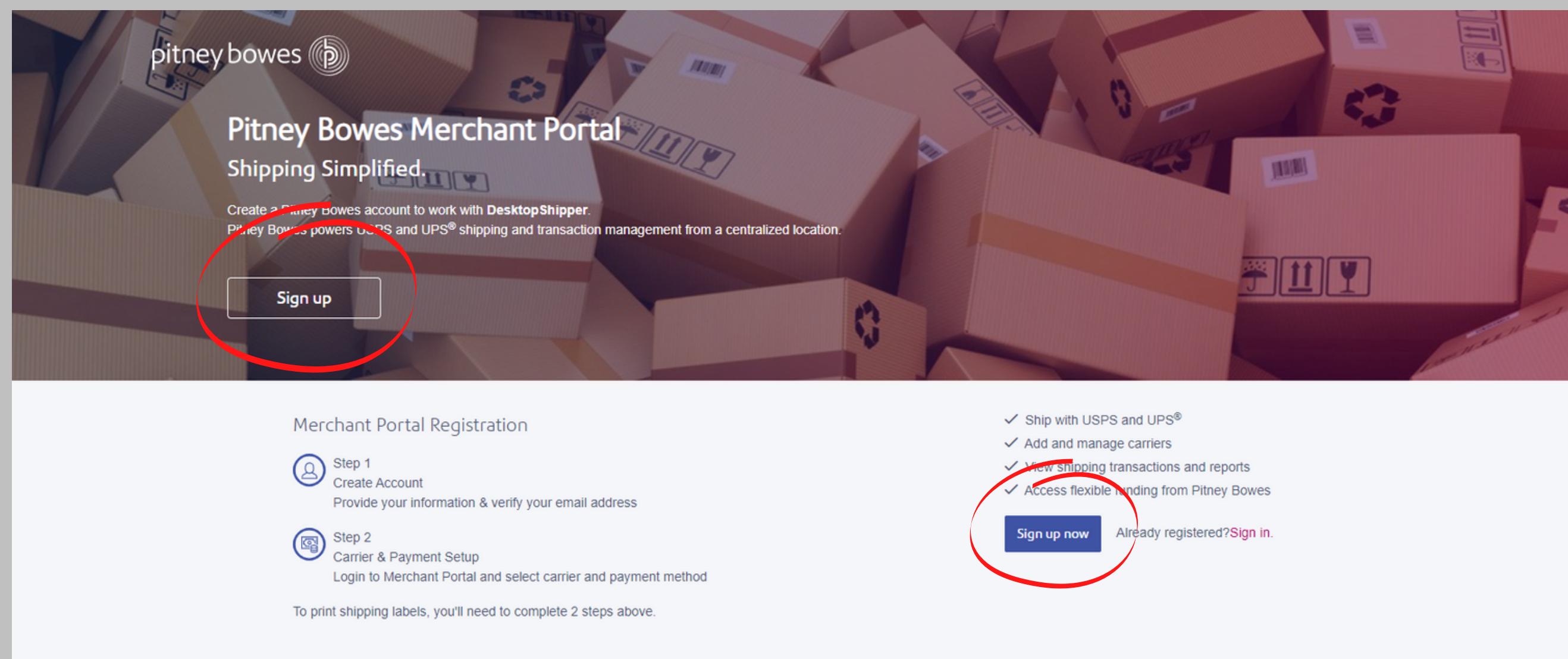

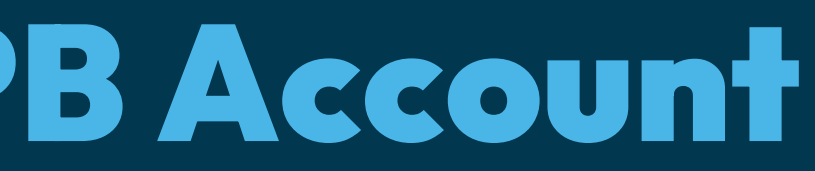

# How To Set Up a New PB Account

**Once signed into Pitney Bowes' Merchant portal, have the customer to fill in all the required information.**

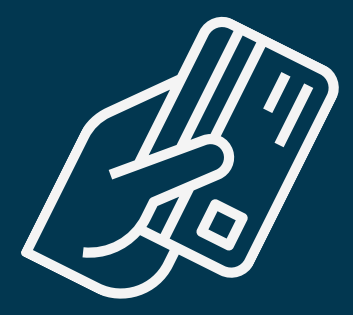

**Set up Payment. Customer can utilize ACH, Credit Card or line of Credit with PB.**

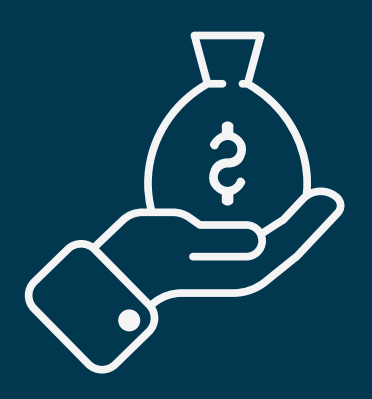

**Add an initial postage purchase.**

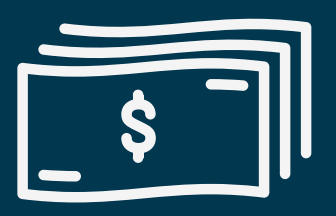

**Add a re-purchase minimum and a purchase amount.**

## Creating a Pitney Bowes Merchant Account

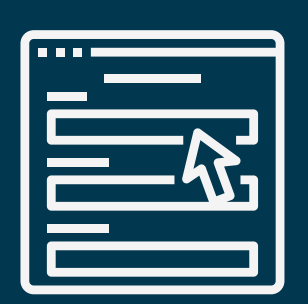

- **Pitney Bowes Payments API Support**
	- **paymentsapisupport@pb.com**

## Potential Issues

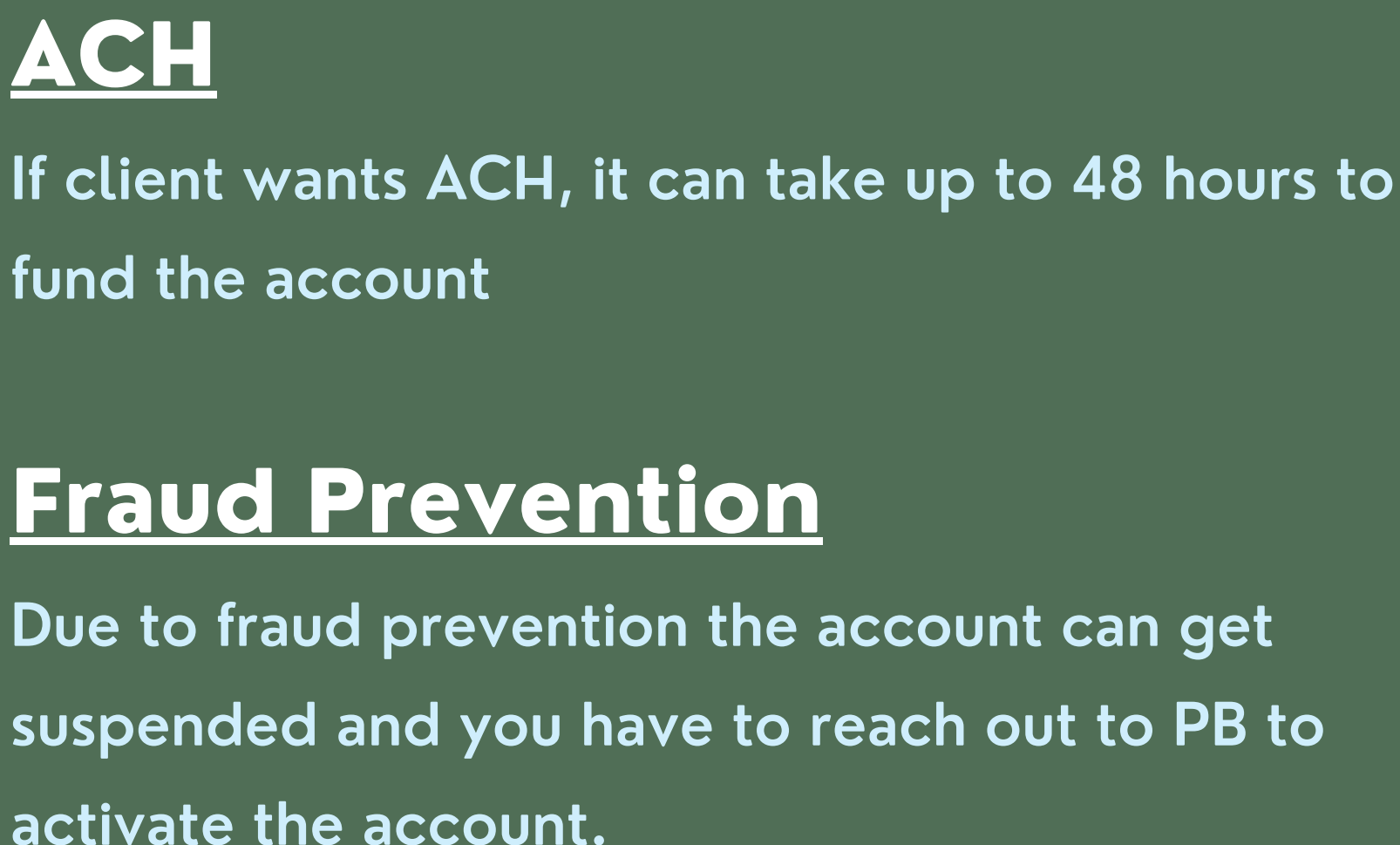

Reach out to the following via email:

- **Atten: Pitney Bowes Payments API Support,**
- **An account was created for email, [Customer@Customer.com] and put on hold for verification.**
- **Please let us know as soon as it is available.**
- **Thank you for your help.**
	-
- **[DesktopShipper Technician]**

**Best regards**

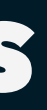

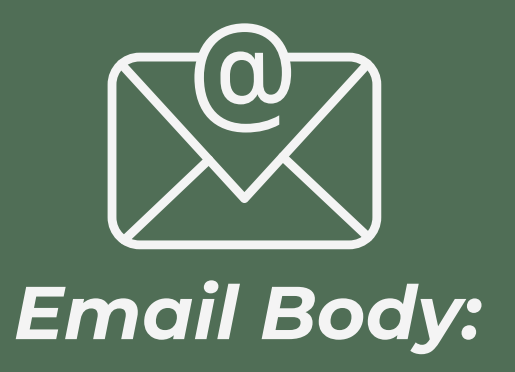

**1) Click the Sign in button, which will lead you to the Pitney Bowes Merchant port sign in page.**

**2) Enter in a unique name for the Pitney Bowes account.**

**3) Sign in and also add you account info to the Username and Password fields on the new Pitney Bowes Account page.**

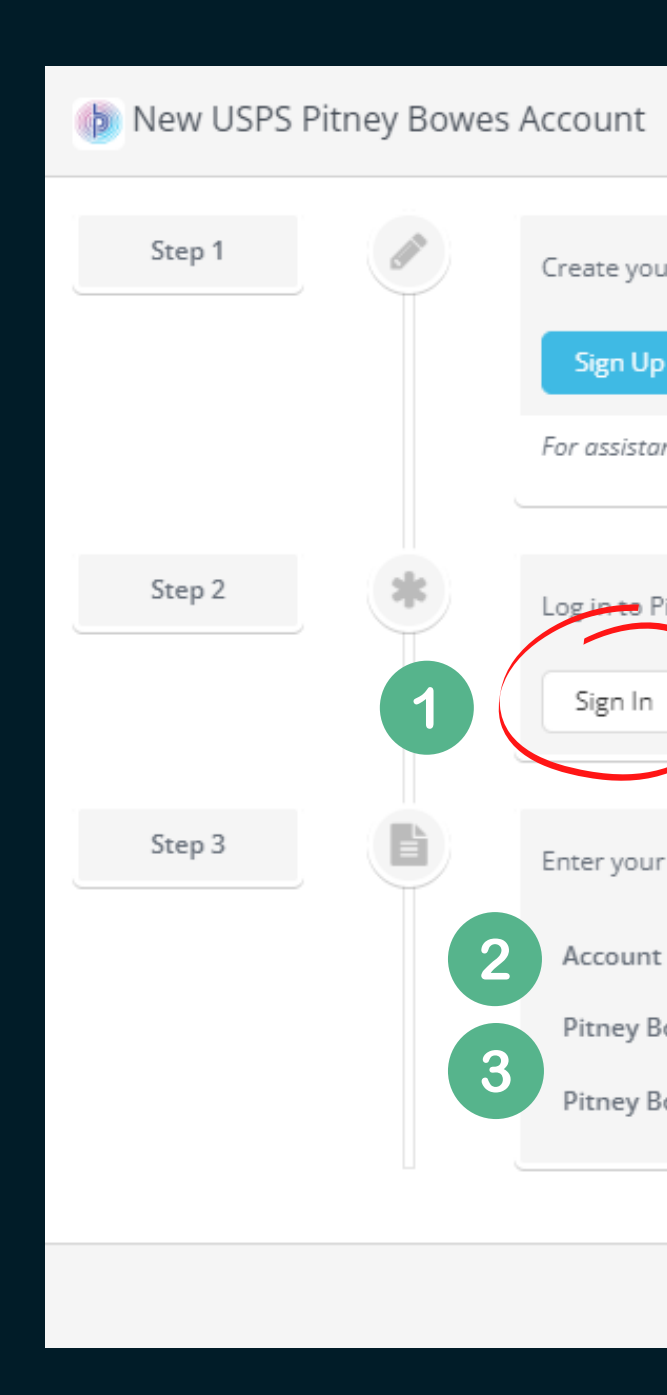

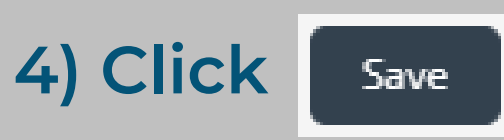

Create your Pitney Bowes account.

For assistance adding an existing account, please Contact Support

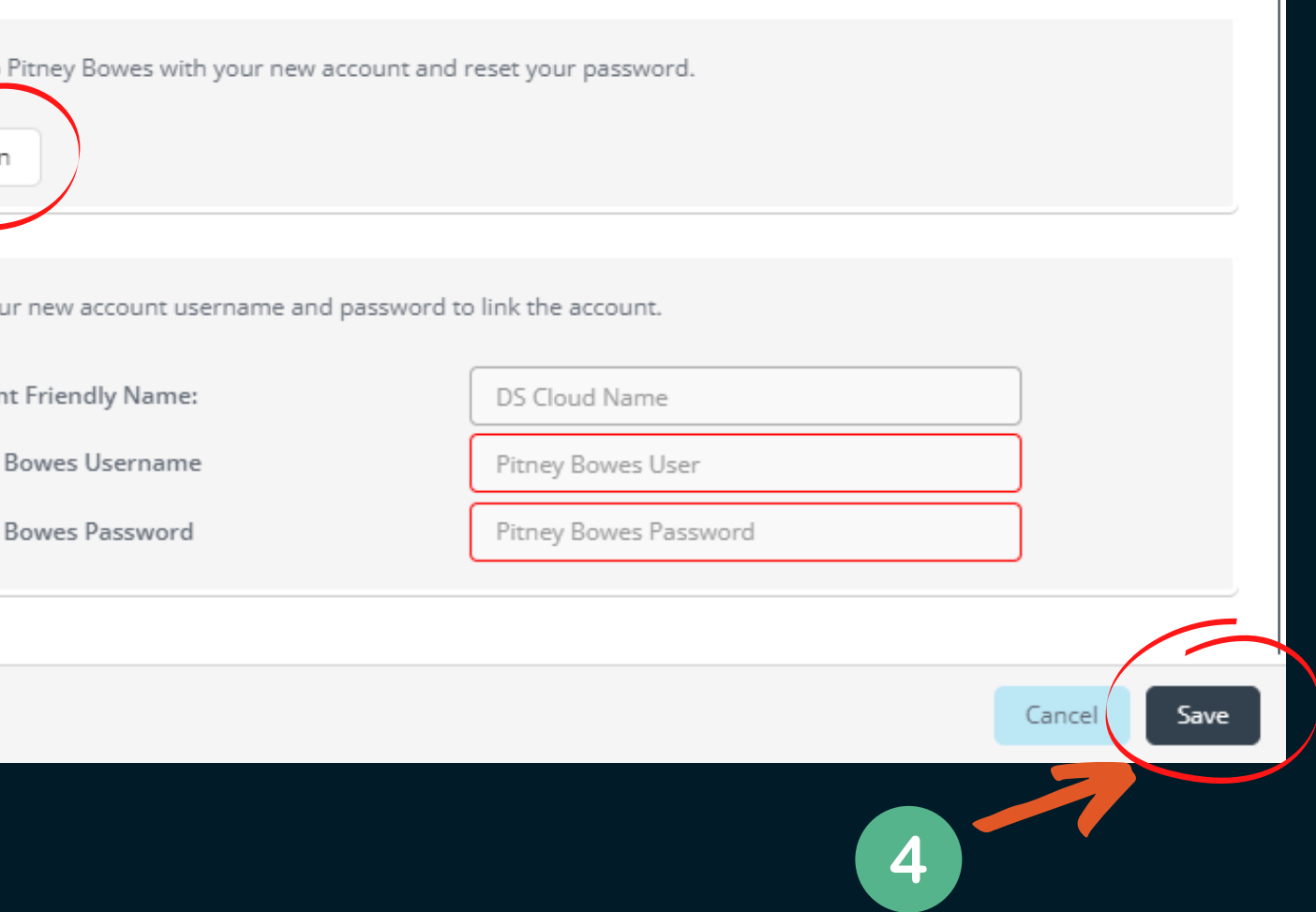

## Adding a PB Account to DS Cloud

**After signing up for a new Pitney Bowes account and opening the New USPS Pitney Bowes Account window...follow these steps**